# **MANUALE CWDEC**

### **Installazione programma CWdec**

Il programma non necessita di installazione: è sufficiente estrarre il software CWdec.exe ed il file settings.ini in una cartella del PC.

### **Collegamento tasto verticale e/o palette**

Il tasto deve essere collegato ad un convertitore RS232-USB con chipser FTDI Ad esempio https://www.amazon.it/Adaptare-Cavo-adattatore-interfacciaseriale/dp/B00594WPDW/ref=sr\_1\_19?ie=UTF8&qid=1482007586&sr=8-19&keywords=rs232+ftdi oppure https://www.amazon.it/Seriale-Adattatore-Windows-Capitan-Driverless/dp/B00QUZY4L0/ref=sr\_1\_1?ie=UTF8&qid=1482007373&sr=8-1&keywords=rs232+ftdi

Per collegare il tasto al convertitore seriale-USB utilizzare un connettore DB9 femmina e seguire la figura seguente:

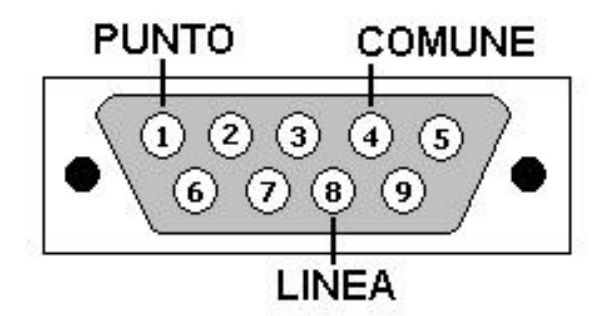

# **DB9 LATO SALDATURE**

Il tasto verticale può essere collegato indifferentemente al punto o alla linea.

### **Impostazione seriale su programma**

Il software CWdec deve essere sempre eseguito come amministratore di sistema. (mouse sopra il nome del file, quindi tasto destro => "Esegui come amministratore" )

Premere il tasto "s": appare la finestra di configurazione che riporta le seriali collegate al computer.

Premere il tasto verticale per vedere a quale seriale è collegato e quindi selezionarla cliccando sul cerchietto corrispondete a sinistra.

Impostare la velocità desiderata per la decodifica del tasto e per la manipolazione delle palette.

Per il verticale è meglio stare fra i 30 ed i 60 cpm, mentre per le palette dipende dalla velocità "meccanica" delle stesse.

La casella "Verticale Lento" serve per la decodifica di una manipolazione "lenta" cioè con spazi maggiori fra lettere e lettere.

### **Tasti usati dal programma CWdec**

Tasti usati dal programma CWdec:

- "S" : richiama la finestra delle impostazioni
- "P" : passa dal verticale alle palette e viceversa
- "R": inversione punto-linea sulle palette
- "+" : aumenta spazi fra lettere tabella codice morse
- "-" : riduce spazi fra lettere tabella codice morse (visualizza più lettere)
- "C": cancella schermo
- "E": visualizza finestra per esercitarsi in ricezione
- control di sinistra o freccia sinistra : tasto verticale o linee
- control di destra o freccia destra : tasto verticale o punti